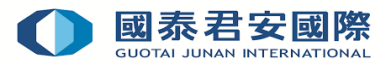

# 網上申請積分換行情操作指南

**第一步**: 登入【國泰君安網頁版交易平台】或【富易港股通】交易系統

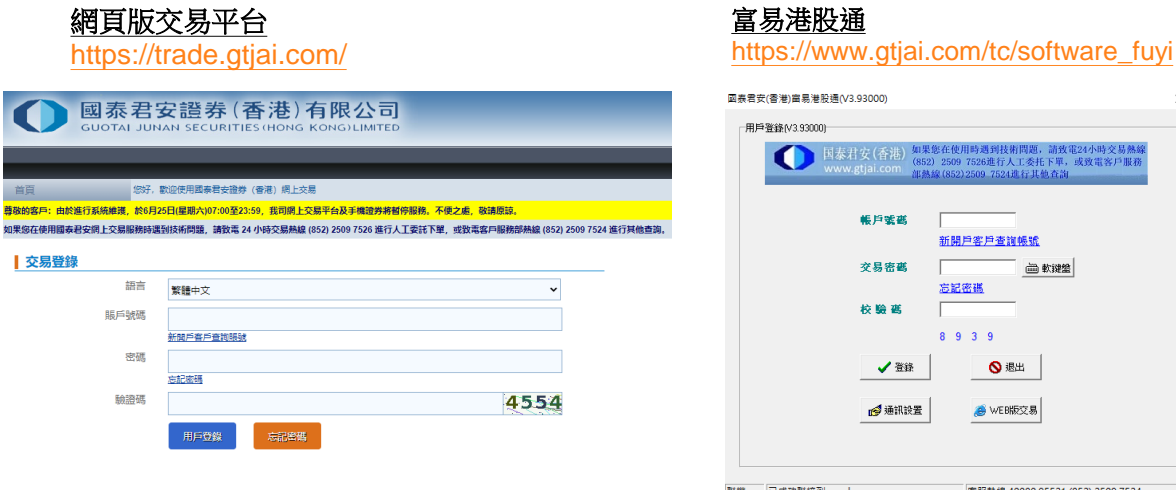

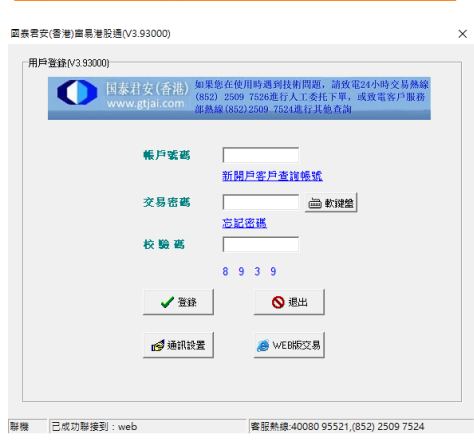

**第二步**: 在選單上點選客戶服務,然後點擊"獎勵積分"

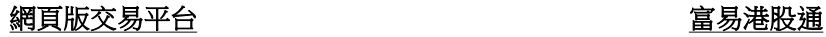

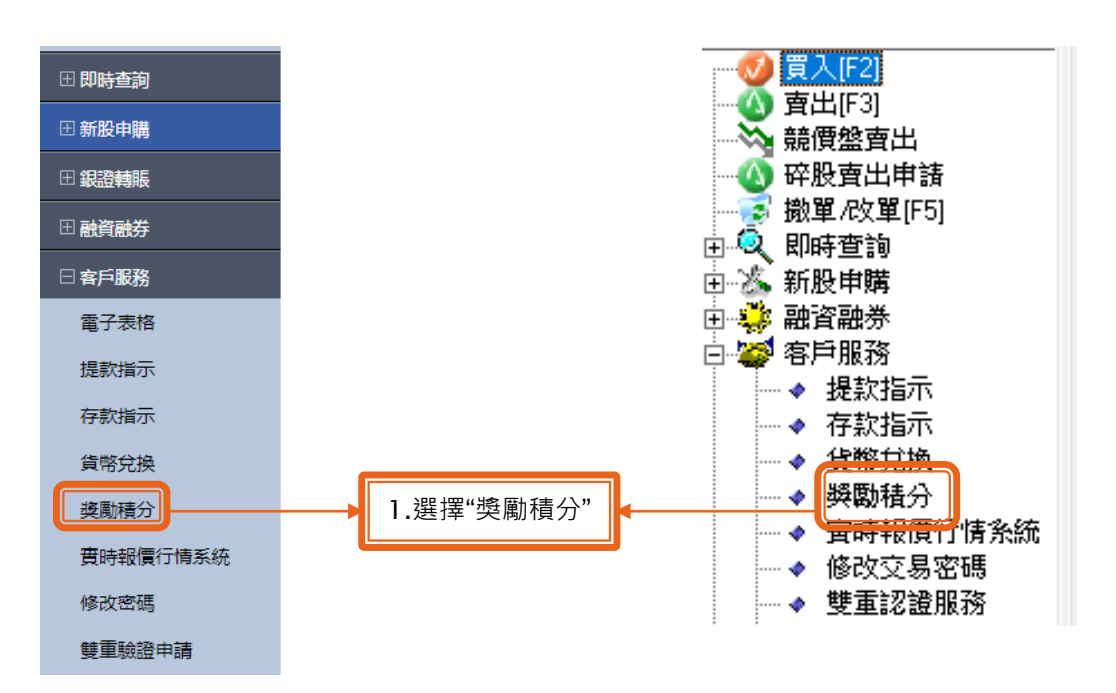

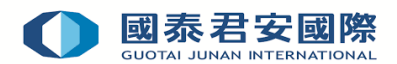

**第三步**:在獎勵積分系統申請記錄中點擊"積分兌換申請/新申請"

### 網頁版交易平台

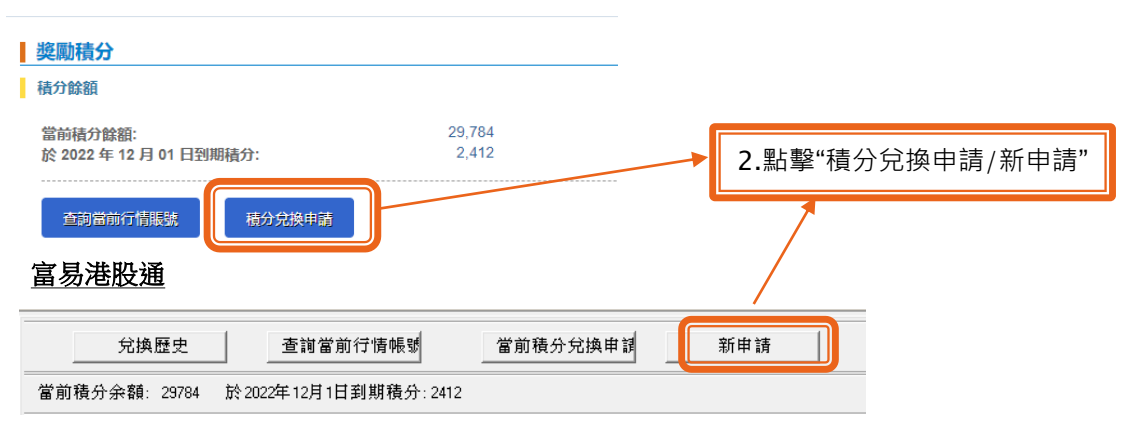

**第四步**: 在實時報價行情系統服務列表中選擇所需行情,然後點擊"申請"以開通所需行情

25,000

#### 網頁版交易平台 富易港股通

#### 行情報價系統 兌換所需積分 200 申請 國泰君安國際交易寶手機應用程式-國內用戶-1個月(Chi version only) 環球快車-PC版及交易寶手機版-國内用戶- 1個月(Chi version only) 2,400 申請 23,000 申請 環球快車-PC版及交易寶手機版-國内用戶-12個月(Chi version only) 錢龍港股通-PC版-國内用戶-1個月(Chi version only) 2,000 申請 錢龍港股通-PC版-國内用戶-12個月(Chi version only) 19,000 中請 2,600 阿斯達克股勝通-PC版-海外用戶-1個月(AASTOCK PC - 1 Month) 申請

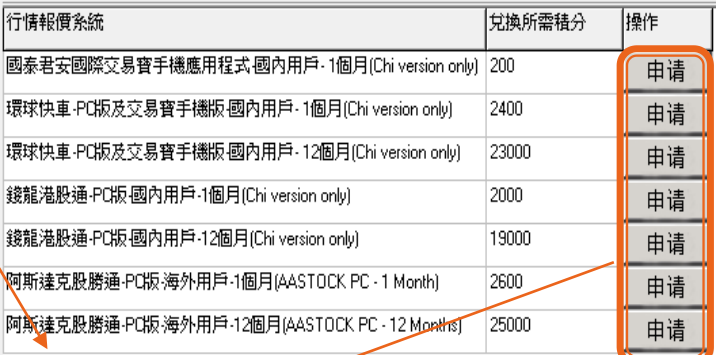

3.選擇所需"行情"

**第五步**: 選擇當月或下月開通行情後,點擊"確認"

#### 網頁版交易平台 みずの こうしゃ おおし 富易港股通

阿斯達克股勝通-PC版-海外用戶-12個月(AASTOCK PC - 12 Months)

### 積分兌換確認

積分兌換

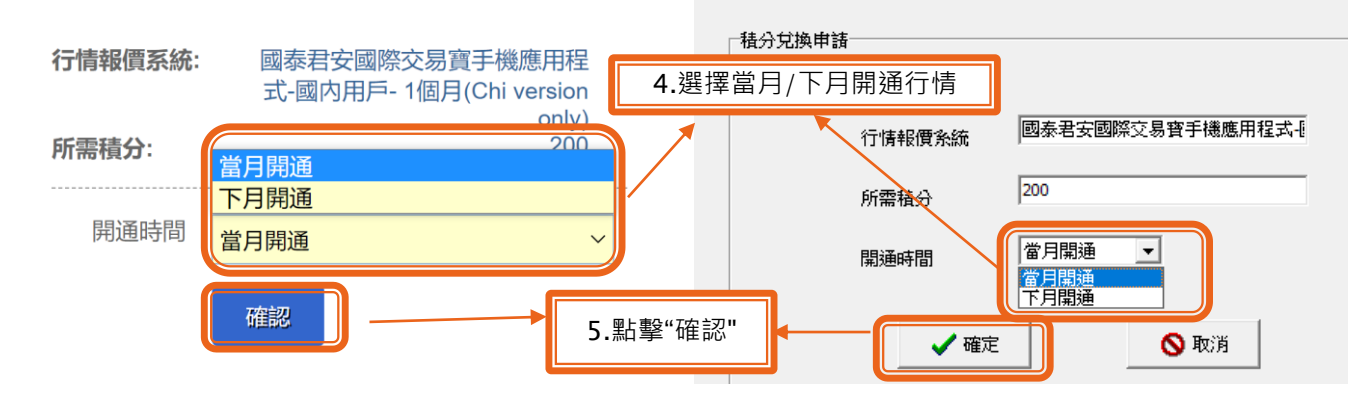

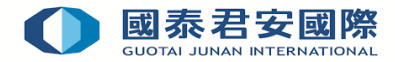

**第六步**: 確認積分換行情申請內容無誤,點擊"確定"

#### 富易港股通

◎ 開通

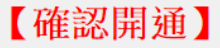

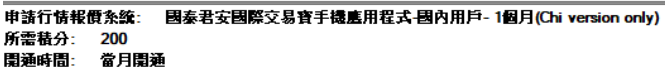

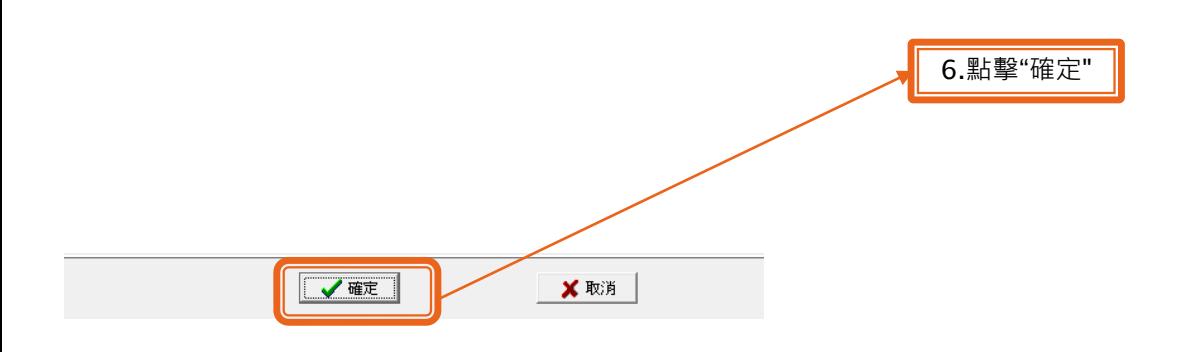

 $\times$ 

**第七步**: 積分換行情申請完成,客戶可以利用積分兑換申請記錄功能查看執行結果

## 網頁版交易平台 いっちょう しゅうしゃ しゅうしゃ 富易港股通

### 積分兌換申請 - 請求已發送

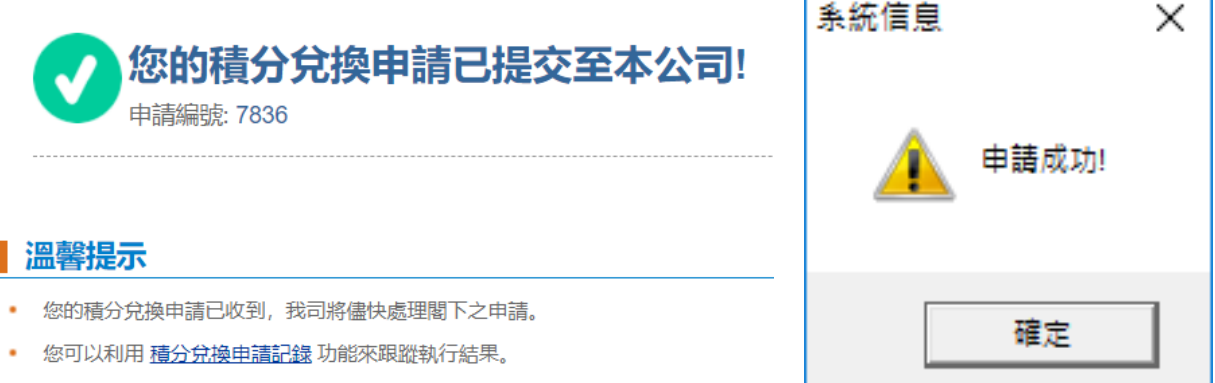

如有任何疑問,可致電本公司客戶服務熱線: (852) 2509 7524 垂詢。